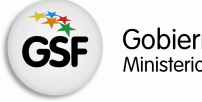

Gobierno de Santa Fe<br>Ministerio de Educación

# Información Útil

# Inscripción a Complementaria a Suplencias

EDUCACIÓN SUPERIOR

П

Versión I - Noviembre 2014

# Consideraciones de interés

- Podrán inscribirse aquellos docentes que se encuentren en las condiciones previstas en el Decreto Nº 3029/12.
- El aspirante se podrá inscribir en seis (6) Establecimientos Educativos, como máximo por nivel o modalidad, distintas o iguales de las anuales.
- En el caso de que el Establecimiento cuente con anexos, el aspirante debe consignar si se inscribe para el escalafón de la sede o para el del anexo, o para ambos. La sede y el anexo serán considerados como Establecimientos Educativos distintos, pero se computarán como una sola inscripción en caso de que el aspirante se inscriba en ambos.
- **ANTIGÜEDAD Requerida para desempeñarse en Nivel Superior**: En Institutos de Formación Docente: 3 años en el ejercicio de la docencia (en cualquier nivel y jurisdicción de educación formal).
- En Institutos de Formación Técnica Profesional: 3 años en el ejercicio de la docencia o en el ejercicio de la profesión.
- Para Trayectos de Práctica Docente (Especialistas) : 5 años en la docencia en el nivel para el que se forman los egresados.
- Para Práctica Profesional ó Residencia (en carreras de Formación Técnica): 5 años en el ejercicio de la profesión.

# Se procederá a habilitar inscripciones complementarias según Dcto. 3029/12 art. 10, en los siguientes casos:

- a) Establecimientos que prevean el agotamiento del escalafón.
- b) Establecimientos con nuevos cargos o espacios curriculares y que no posean escalafón para aquéllos.
- c) Establecimientos nuevos cuyas actividades hubieren dado inicio con posterioridad a la fecha establecida para la inscripción originaria.
- d) Cuando hubiere aspirantes que acrediten haber obtenido el título o la recategorización de su competencia con posterioridad a la fecha de inscripción originaria.
- e) Cuando hubiere aspirantes que acrediten haber cambiado de domicilio a una localidad diferente a la de Delegación Regional en la que se inscribió originariamente. Para poder acceder a esta inscripción complementaria, el aspirante deberá renunciar a los escalafones en los que estuviere con motivo de la inscripción originaria. Será obligación del aspirante

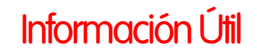

notificar fehacientemente a la Junta de Escalafonamiento del nivel correspondiente el cambio de domicilio.

# Inscripción Web

La inscripción se realizará vía web accediendo a:

#### **1. Complementarias Solicitadas por Establecimientos:**

Superior.

http://educacion.santafe.gov.ar/inscripcion-complementaria/

- Seleccione el Nivel y/o la Localidad en el que desea realizar la inscripción.
- **Seleccione la Inscripción complementaria a la que se va a inscribir presionando el botón "Inscribirse >"**
- **Ingrese al formulario web, completando los campos de usuario y contraseña.**
- En caso de haber olvidado o no tener la clave de acceso o ante la presentación de inconvenientes en la inscripción, comuníquese telefónicamente con la Mesa de Orientación y Servicios del Ministerio de Educación:
	- **Para consultar los teléfonos acceder a: www.santafe.gov.ar/educacion/moys**
- Verifique sus datos personales. Si falta algún dato agréguelo.
- Seleccione los cargos, horas cátedra o espacios curriculares en los cuales desea inscribirse.
- **2. Complementarias para Aspirantes recién recibidos o que cambiaron de domicilio:**

Superior: http://educacion.santafe.gov.ar/insc-comp-suplencias-superior

Ingrese al formulario web, completando los campos de usuario y contraseña.

- En caso de haber olvidado o no tener la clave de acceso o ante la presentación de inconvenientes en la inscripción, comuníquese telefónicamente con la Mesa de Orientación y Servicios del Ministerio de Educación:
	- Para consultar los teléfonos acceder a: www.santafe.gov.ar/educacion/moys
- Seleccione el motivo de su Inscripción (Obtención de Título o Recategorización de

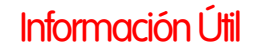

Competencias o Cambio de Domicilio).

- Verifique sus datos personales. Si falta algún dato agréguelo.
- Seleccione los Establecimientos (6 como máximo) y los cargos, horas cátedra o espacios curriculares en los cuales desea inscribirse .

# Verificación de Datos

 Realice una vista preliminar e impresión del listado de inscripción para controlar los datos ingresados. (la vista preliminar no es válida, deberá realizar el siguiente paso para que su inscripción quede registrada)

### Finalización de la Inscripción

- Finalice el proceso de inscripción web Generando la Solicitud, en la cual figurará su número de Inscripción.
- Imprima la Solicitud de Inscripción.

#### RECUERDE.

- De no haber generado la solicitud, no será considerada válida su inscripción**.**
- Podrá realizar modificaciones a la solicitud de inscripción, sólo durante el período establecido en la publicación. Será válida la última modificación realizada.

#### Documentación.

- Sólo deberá presentar documentación en los siguientes casos:
- Para inscripciones por art. **10 d)** (obtención de título o recategorización), formulario de inscripción y copia del título.
- Para inscripciones por art. **10 e)** (por cambio de domicilio) formulario de inscripción y documentación respaldatoria del cambio de domicilio.
- Para inscripciones por art. **10 d)** y **e) Secundario y Superior**, si no participó en inscripciones anteriores:

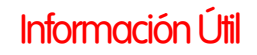

- Solicitud de inscripción.
- Antecedentes profesionales.
- La documentación, deberá remitirse a la **Junta de Escalafonamiento** correspondiente dentro del período de inscripción y podrá ser entregada personalmente o enviada por correo postal (se tomará el sello postal como fecha de entrega).
- Toda documentación presentada deberá estar autenticada, por autoridad escolar de cualquier Nivel o Tribunales o Juez de Paz.

# Consultas referidas a la inscripción web.

• **Mesa de Orientación y Servicios** www.santafe.gov.ar/educacion/moys

# Consultas referidas al Proceso de Escalafonamiento.

### • **JUNTA ESCALAFONAMIENTO Nivel Secundario Zona Norte**

Regiones I, II, III, IV y IX. Sede Escuela de Enseñanza Media Nº 440 "Simón de Iriondo". Mendoza 3051 – Planta Alta - CP 3000 – Santa Fe. Te: 0342-4572980. Correo electrónico: juntasecundarianorte@santafe.gov.ar

#### • **JUNTA ESCALAFONAMIENTO Nivel Secundario Zona Sur**

Regiones V, VI, VII y VIII - Sede Rosario: 9 de Julio 80 – Planta Alta. - CP 2000 – Rosario. Teléfono: 0341 – 4721793 /1699 Interno 33. Centrex: \*1699. Correo electrónico: juntasecundarisur@santafe.gov.ar

### • **JUNTA ESCALAFONAMIENTO Nivel Inicial**

Regiones I a IX – Sede Santa Fe. Escuela de Enseñanza Media Nº 440 "Simón de Iriondo" - 4 de Enero 2227 - Planta Alta **-** CP 3000 – Santa Fe - Teléfono: 0342 – 4572980/3 Interno 4 - Correo electrónico: juntainicial@santafe.gov.ar

#### • **JUNTA ESCALAFONAMIENTO Nivel Primario Zona Norte**

Regiones I, II, III, IV y IX. Sede Santa Fe: Escuela de Enseñanza Media Nº 440 "Simón de Iriondo" - 4 de enero 2227 – Planta Baja - CP 3000 – Santa Fe - Teléfono: 0342 – 4572980/3 Interno 5 - Correo electrónico: juntaprimzn@santafe.gov.ar

### • **JUNTA ESCALAFONAMIENTO Nivel Primario Zona Sur**

Regiones V, VI, VII y VIII - Sede Rosario: 9 de Julio 80 – Planta Alta. - CP 2000 – Rosario. Teléfono: 0341 - 4721793 /1699 Interno 33. Centrex: \*1699. Correo electrónico: juntaprimzs@santafe.gov.ar

#### • **JUNTA ESCALAFONAMIENTO Educación Especial**

Regiones I a IX. Sede Santa Fe: Escuela de Enseñanza Media Nº 440 "Simón de Iriondo" - Mendoza 3051 Planta Baja - CP 3000 – Santa Fe -Teléfono: 0342 – 4572980/3 Int. 3 Correo electrónico: juntaespecial@santafe.gov.ar

#### • **JUNTA ESCALAFONAMIENTO Nivel Superior.**

Regiones I a IX. Sede Santa Fe: Escuela de Enseñanza Media Nº 440 "Simón de Iriondo". Mendoza 3051 – Planta Alta - CP 3000 – Santa Fe - Te: 0342-4572980/3 int 2. Correo electrónico: juntasuperior@santafe.gov.ar